# **COUPA in INCHCAPE**

### Coupa Supplier Portal (CSP)

Adding Additional Users to your Portal.

August 2021

### **DRIVEN BY TRUST**

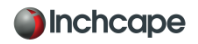

#### ADDING ADDITIONAL USERS

Inchcape are only able to setup one user on your portal, this person becomes the admin for your portal automatically.

If you want to add new users, click on the Setup tab then Users.

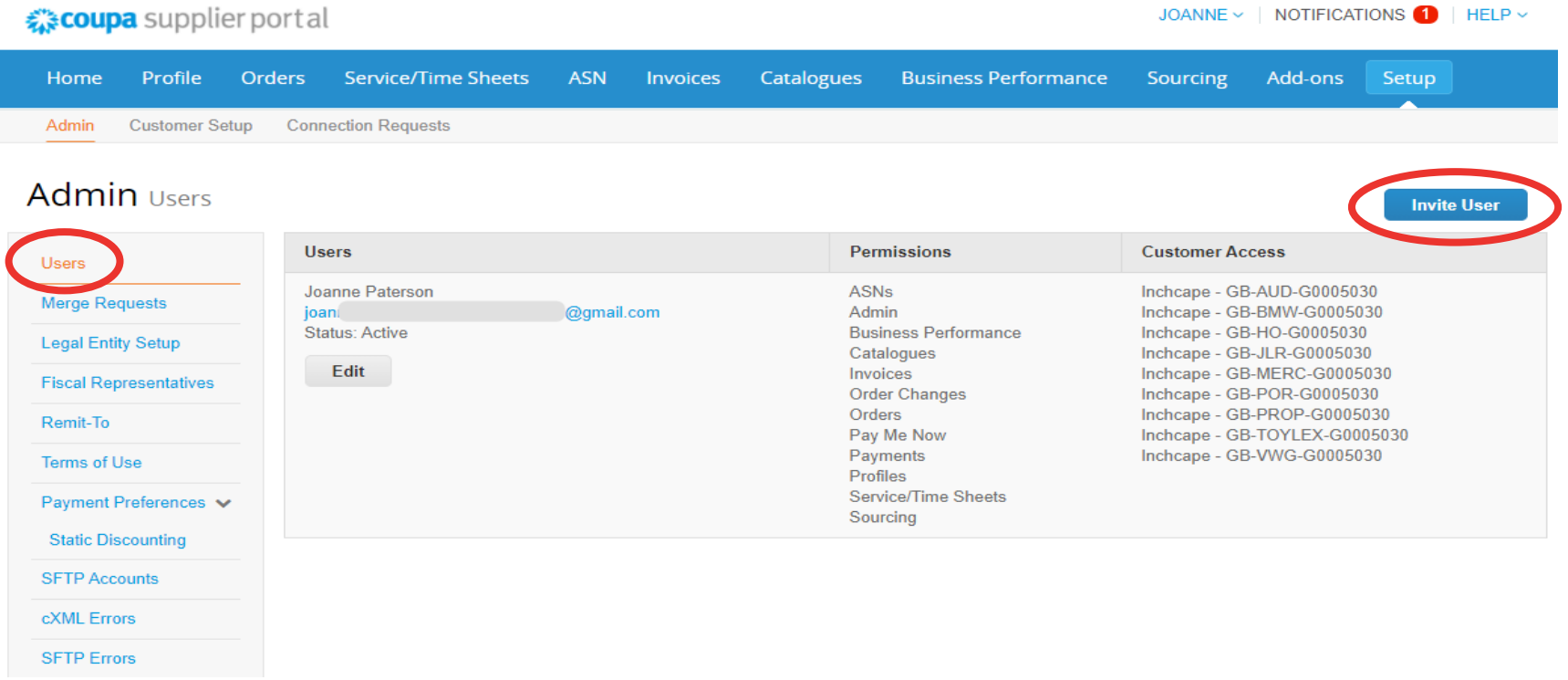

 $\boldsymbol{\times}$ 

### ADDING ADDITIONAL USERS

Add the new users name and email address -

You can choose the permissions you'd like them to have. We advise you choose at least one other person in your company to have admin access, this will prevent any issues in the future.

Click the send invitation button.

The person you have added as a user will receive an invitation to join your companies portal.

Additional users will not need to complete any of the setup or the legal entity as you are inviting them to join your companies Coupa portal which is already setup. Please note only users with admin access can add/ remove legal entities.

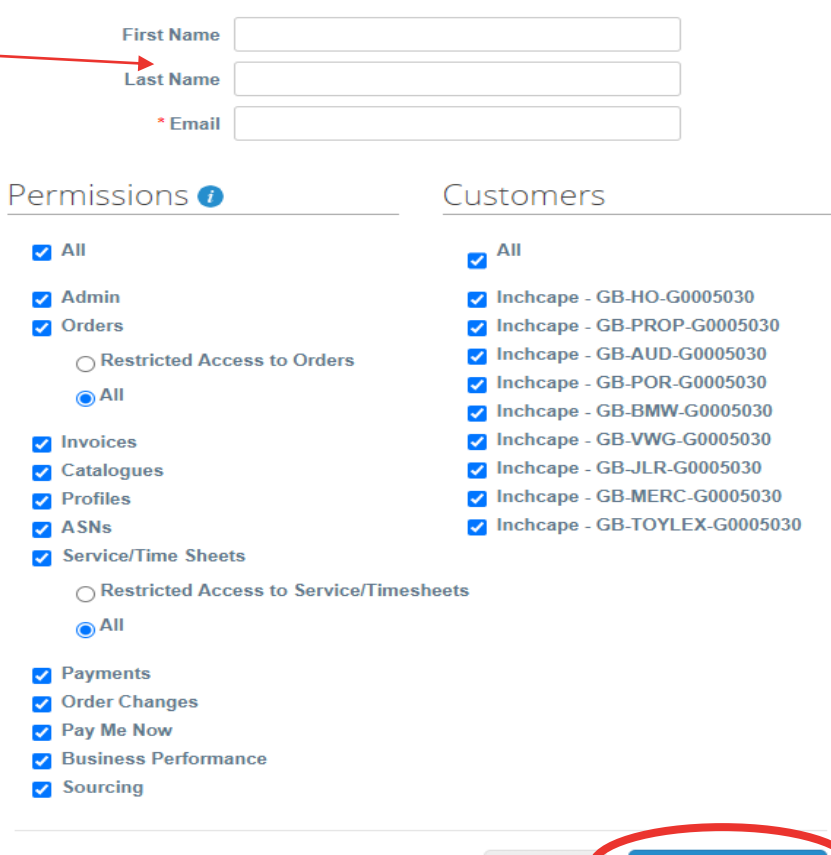

#### **Invite User**

**Send Invitation** 

Cancel

# **COUPA in INCHCAPE**

### Thank You

# **DRIVEN BY TRUST**